#### **Popieriaus ritinėlio keitimas**

- Paspauskite į vidų atblokavimo mygtuką ant skydelio spausdintuvo. Spausdintuvo stalčius atsidaro.
- Ištraukite iš spausdintuvo stalčių.

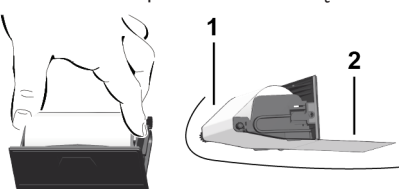

● Įdėkite naują popier. ritinėlį ir praveskite per kreip.ritinėlį **(1)**.

#### **PASTABA**

Saugokite, kad popieriaus ritinėlis neužstrigtų spausdintuvo stalčiuje, ir užtikrinkite, kad popieriaus pradžia **(2)** išsikištų pro spausdintuvo stalčiaus (nuplėšimo briaunos) kraštą.

● Spausdintuvo stalčių stumkite į spausdintuvo skyrių, kol jis užsifiksuos. Spausdintuvas paruošūtas naudoti.

#### **Pranešimai**

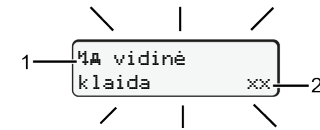

#### **(1)** Pranešimo piktograma

- ! Įvykis; Pavyzdys: [! Važiavimas be galiojančios kortelės]
- $\times$  Triktis; Pavyzdys: [x] Daviklio triktis]
- Įspėjimas apie vairavimo laiką; Pavyzdys: [1 Pertrauka!]
- 4 Valdymo nurodymas; Pavyzdys[470 Nėra popieriaus]

#### **(2)** Klaidos kodas

Pranešimai ir priemonės: Žr. naudojimo instrukciją.

#### **Pranešimų patvirtinimas:**

● 2 kartus paspauskite mygtuką **¤**: Pranešimas išsijungs.

#### **Vairuotojo kortelės laiko duomenų rodymas**

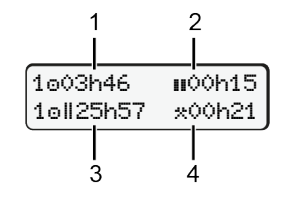

- **(1)** Vairav.laikas po galiojančio poilsio laiko
- **(2)** Galiojantis poilsio laikas **ii** pagal Reglam. (EB) 561/2006
- **(3)** Dviejų savaičių vairavimo laikas
- **(4)** Nustatytos veiklos trukmė

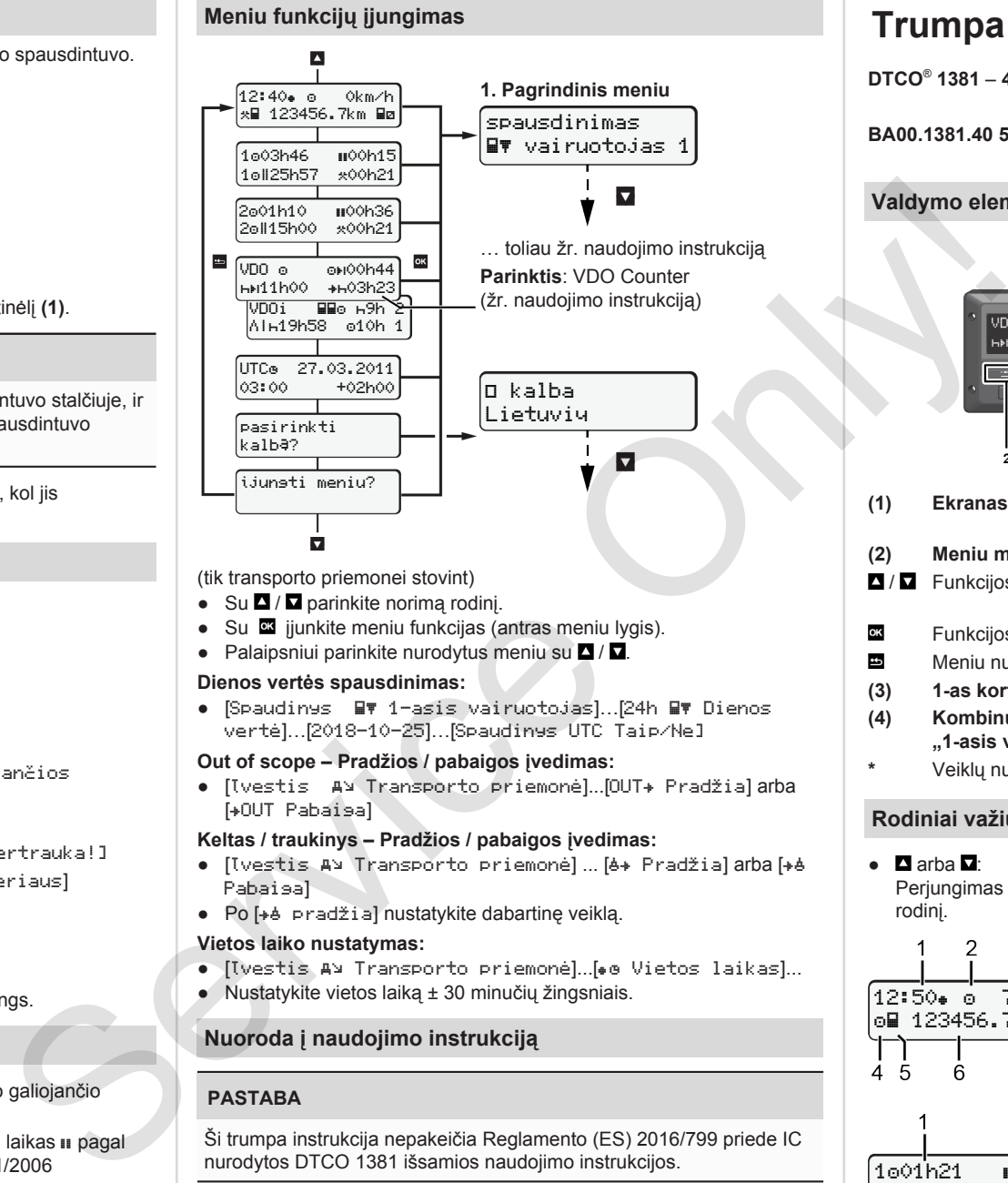

(tik transporto priemonei stovint)

- Su  $\blacksquare$  /  $\blacksquare$  parinkite norima rodini.
- Su **E** jjunkite meniu funkcijas (antras meniu lygis).
- Palaipsniui parinkite nurodytus meniu su $\blacksquare / \blacksquare$

#### **Dienos vertės spausdinimas:**

● [Spaudinys 1-asis vairuotojas]…[24h Dienos vertė]…[2018-10-25]…[Spaudinys UTC Taip/Ne]

#### **Out of scope – Pradžios / pabaigos įvedimas:**

● [Įvestis Transporto priemonė]...[OUT Pradžia] arba [+OUT Pabaisa]

#### **Keltas / traukinys – Pradžios / pabaigos įvedimas:**

- [Ivestis AV Transporto priemonė] ... [6+ Pradžia] arba [+6 Pabaiga]
- Po [+e pradžia] nustatykite dabartinę veiklą.

#### **Vietos laiko nustatymas:**

- $\bullet$  [Ivestis A> Transporto priemonė]...[ $\bullet$  0 Vietos laikas]...
- Nustatykite vietos laiką ± 30 minučių žingsniais.

# **Nuoroda į naudojimo instrukciją**

## **PASTABA**

Ši trumpa instrukcija nepakeičia Reglamento (ES) 2016/799 priede IC nurodytos DTCO 1381 išsamios naudojimo instrukcijos.

# **Trumpa instrukcija vairuotojui**

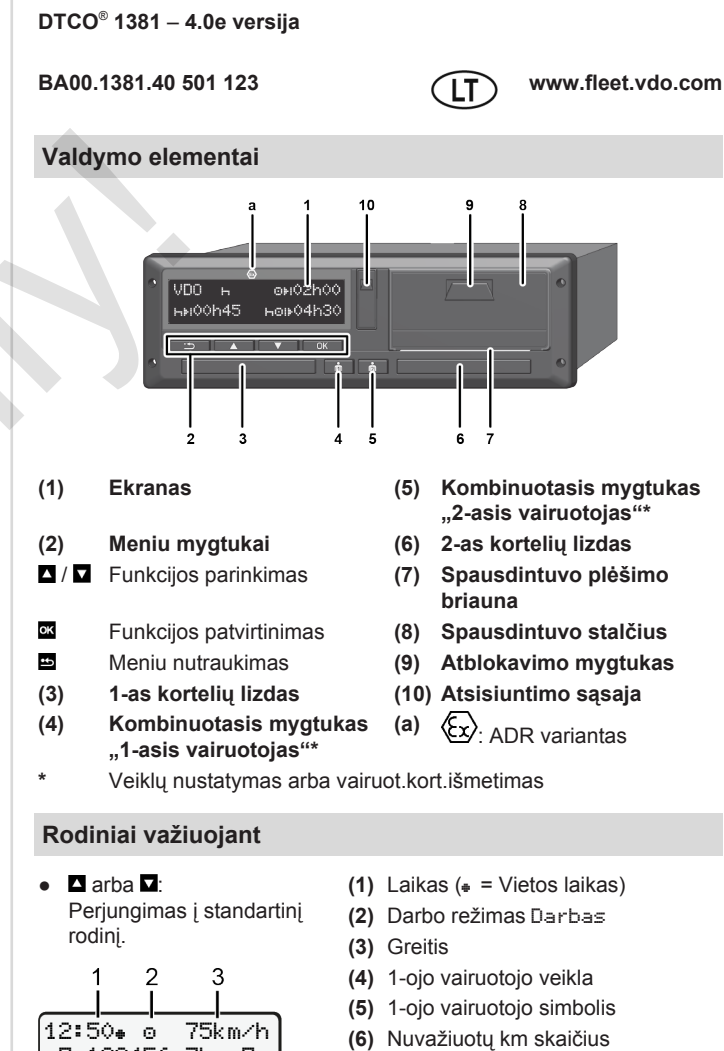

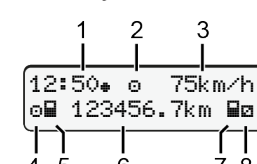

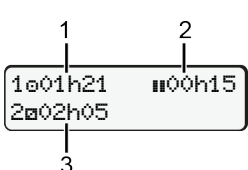

**(1)** 1-ojo vairuot.vairav.laikas o po

**(7)** 2-ojo vairuotojo simbolis **(8)** 2-ojo vairuotojo veikla

- poilsio laiko
- **(2)** Galioj.poilsio laikas **II**; (EB 561/2006)
- **(3)** 2-ojo vairuotojo laikas; Buvimo pasirengus dirbti laikas

VDO Counter standart.rodinio parinktis - Žr. naudojimo instrukciją.

## **Vairuotojo kortelės įdėjimas / Rankinės įvestys**

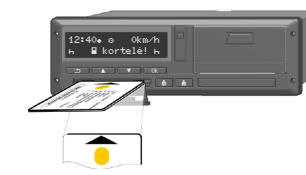

1-as vairuot. (vairuotojas) įstato savo vairuot. kortelę į 1-os kort.lizdą

**Kortelių lizdai turi būti visada uždaryti – išsk. vairuotojo kortelės įstatymą arba išėmimą.**

- ADR varianto atveju įjunkite degimą.
- Komb.mygtuka **■** .1-asis vairuotojas" spauskite ilgiau kaip 2 s. Atidaroma atitinkama kortelės šachta.
- Atidarykite kortelės šachtos dangtelį.
- Istatykite vairuotojo kortelę į kortelių lizdą.
- Uždarykite ir įstumkite kortelių lizdą.
- Atlikite meniu nurodomus veiksmus.

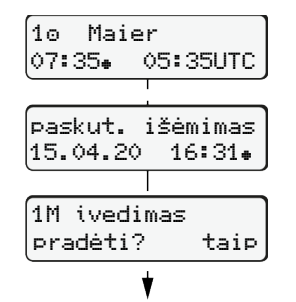

Rodinys: Vairuotojo pavardė, Vietos laikas 07:35 ir UTC laikas 05:35UTC (Vasaros laikas: + 2 val.).

Paskutinio kortelės išėmimo data ir laikas vietos laiku  $(*)$ 

#### **Atkreipkite dėmesį, kad veiklų įrašymas būtų be tarpų.**

Ne: **Nepapildykite** veiklų / poilsio laikų.

#### **Pavyzdys A: Papildomas poilsio laiko įrašymas**

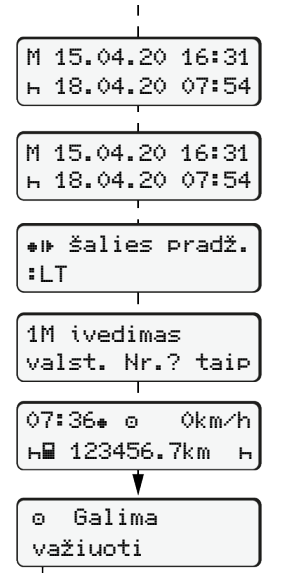

Taip: Atlikite rankines įvestis. Įvestys rodomos dar kartą ir gali būti koreguojamos. Išėmimas (2020-04-15) Įstatymas (2020-04-18)

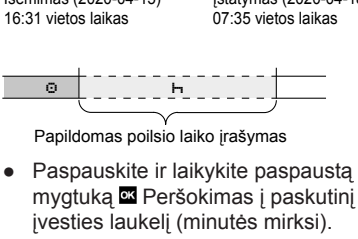

- Dar kartą paspauskite mygtuką  $\blacksquare$ Pradžia, šalis tik, kai per paskutinį išėmima buvo įvesta Pabaisa, šalis.
- Patvirtinkite įvestį.
- = Galima pradėti važiuoti.
- DTCO rodo, kad galima pradėti važiuoti, be to, ar važiuos vienas vairuotojas  $(0)$  ar įgula  $(00)$ .

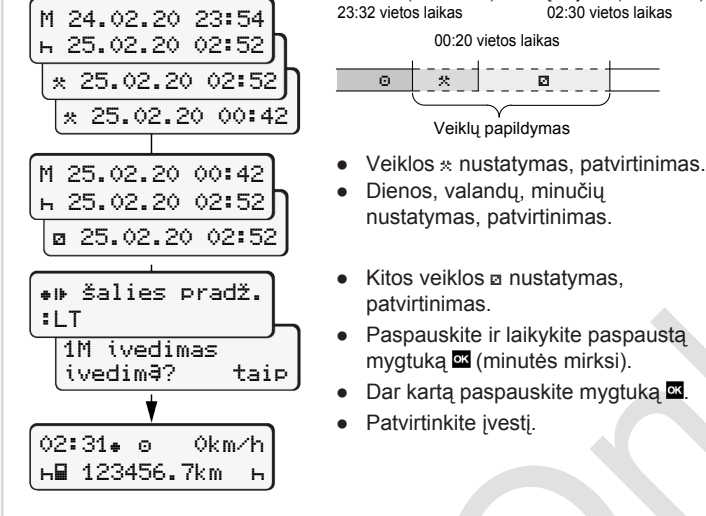

14:01 0km/h **н∏ 123456.7km** +

# **Pavyzdys C: Veiklos tęsimas ir iškėlimas prieš kitas**

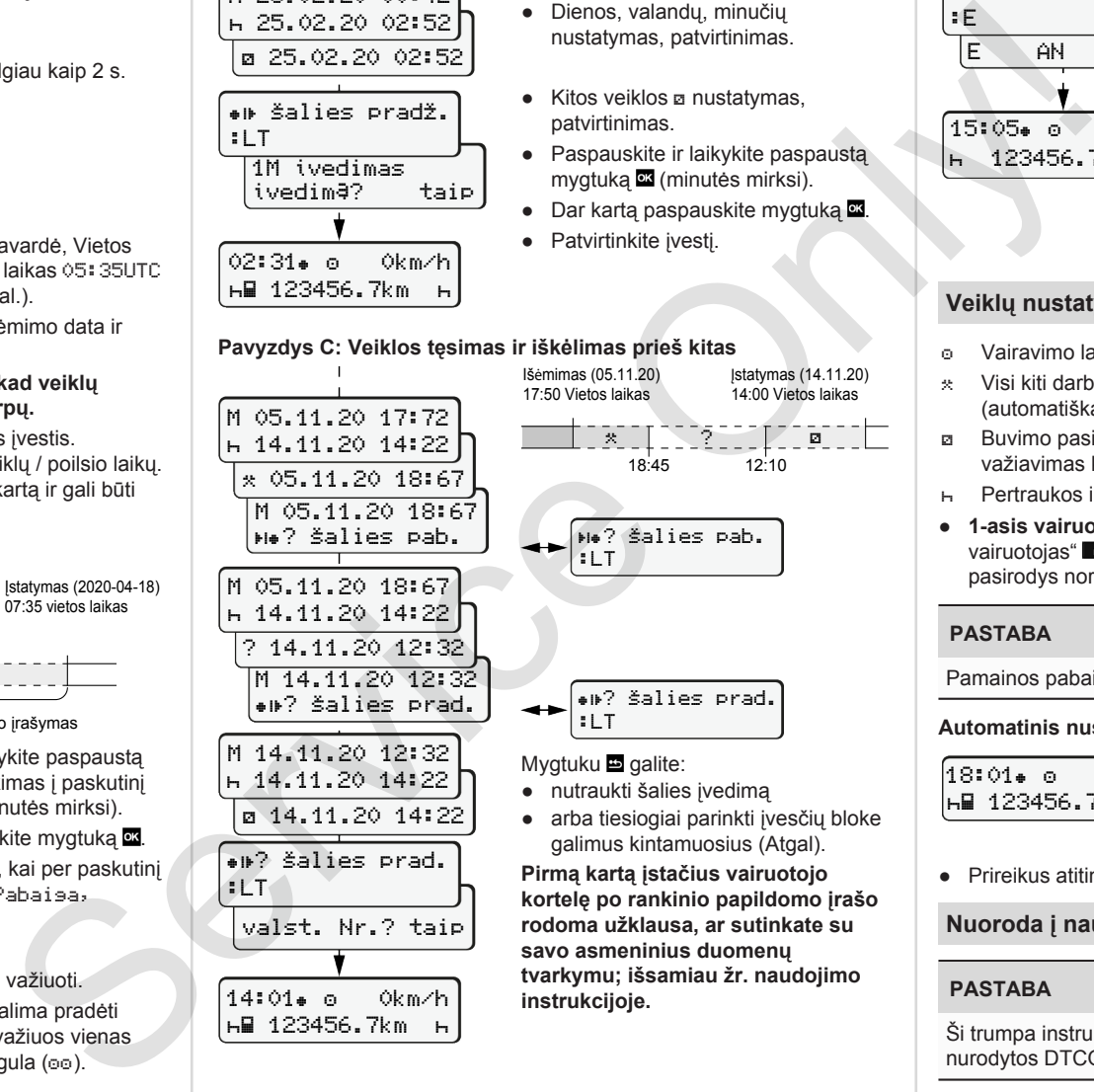

● arba tiesiogiai parinkti įvesčių bloke

 $\boxed{\circ}$   $\boxed{\circ}$   $\boxed{\circ$ 

Išėmimas (2020-02-24)

patvirtinimas.

Veiklų papildymas

nustatymas, patvirtinimas.

mygtuką **x** (minutės mirksi).

00:20 vietos laikas

Įstatymas (2020-02-25) 02:30 vietos laikas

**kortelę po rankinio papildomo įrašo savo asmeninius duomenų tvarkymu; išsamiau žr. naudojimo instrukcijoje.**

# **Vairuotojo kortelės išėmimas**

- ADR varianto atveju įjunkite degimą.
- Atitinkamą komb.mygtuką laikykite paspaudę ilgiau nei 2 s.
- Atlikite meniu nurodomus veiksmus.

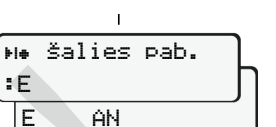

● Ispanija: Pasirinkite regioną. Spausdami mygtuką **E**nutraukite šalies įvestį, jei, pavyzdžiui, norite tęsti savo darbo pamainą. Jei galima funkcija, taip pat yra galimybė prieš kortelės išmetimą padaryti dienos spaudinį.

● Parinkite šalį ir patvirtinkite.

- Kortelių lizdas atveriamas vairuotojo kortelei išimti.
- Vairuotojo kortelės išėmimas.
- Uždarykite ir įstumkite kortelių lizdą.

# **Veiklų nustatymas**

15:05 0km/h 123456.7km

:E

- Vairavimo laikas (automatiškai važiuojant)
- Visi kiti darbo laikai (automatiškai sustabdžius tr.priem. 1-ajam vairuot.)
- Buvimo pasirengus dirbti laikai (2-ojo vairuotojo laukimas, važiavimas kartu, laikas miego kabinoje važiuojant)
- Pertraukos ir poilsio laikai
- **1-asis vairuotojas / 2-asis vairuotojas:** Komb.mygtuką "1-asis vairuotojas" **arba** arba "2-asis vairuotojas" **suu** spauskite tol, kol ekrane pasirodys norima veikla  $($  $\vdash$   $\boxtimes$   $\ast$ ).

#### **PASTABA**

Pamainos pabaigoje arba per pertrauka būtinai nustatykite veikla H.

**Automatinis nustatymas po degimo įjungimo/išjungimo (parinktis)**

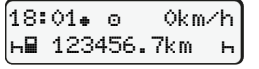

Galima atpažinti iš veiklos mirksėjimo apie 5 sekundes standartiniame rodinyje **(a)**. Po to vėl rodoma ankstesnė indikacija.

● Prireikus atitinkamai pakeiskite veiklą.

## **Nuoroda į naudojimo instrukciją**

#### **PASTABA**

Ši trumpa instrukcija nepakeičia Reglamento (ES) 2016/799 priede IC nurodytos DTCO 1381 išsamios naudojimo instrukcijos.

**Pavyzdys B: Veiklos tęsimas**